Adobe Photoshop Touch for Android 9

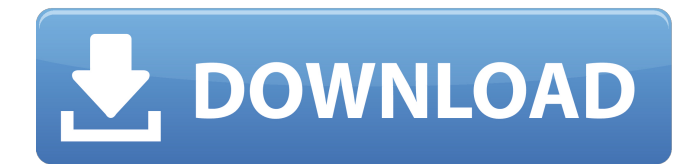

Photoshop Tutorials Learn everything you need to know about Photoshop in just a few short hours. From Photoshop Introduction to Advanced Photoshop Video Tutorials Classroom-based training Learn the essentials of Photoshop in a classroom environment. Each course comes complete with all the courses, hands-on practice, and an instructor for every

course. Courses include Photoshop 1.0, 2.0, and 3.0. Photoshop Certified Training Our Photoshop Certified training courses meet all the learning requirements for Adobe Certified training and represent the industry's leading photography, web, and video professionals. These courses build upon the foundations of Photoshop, bridging basic techniques to creating effective images and video with Adobe

Photoshop CC for both new users and experienced users. Learn Photoshop All-in-One Video Tutorials Learn the basics of Photoshop in an hour long video. You'll walk through the major tools and features of Photoshop with a full screen and music-free video. This tutorial also includes easy-to-follow, stepby-step, illustrations for ease-ofunderstanding the basics of Photoshop. Learn Photoshop One-On-One Video Tutorials

Learn the basics of Photoshop with this one-on-one tutorial. With an instructor guiding you, the lessons are broken down into small, digestible chunks and you can follow along step-by-step as the instructor manipulates an image before your eyes. Learn Photoshop All-in-One Video Tutorials Learn Photoshop, from the basics to the Advanced Features. A training guide is shown as you watch all the tools and features of Photoshop. This

tutorial features fast-paced, music-free, and easy-to-follow step-by-step illustrations for easeof-understanding the basics of Photoshop. Learn Photoshop Allin-One Video Tutorials Learn Photoshop, from the basics to the Advanced Features. This onehour video tutorial is designed to teach the essential tools and techniques of Adobe Photoshop with a focus on the more important aspects of photography. Learn Photoshop

All-in-One Video Tutorials Learn Photoshop, from the basics to the Advanced Features. This one-hour video tutorial is designed to teach the essential tools and techniques of Adobe Photoshop with a focus on the more important aspects of photography. Learn Photoshop All-in-One Video Tutorials Learn Photoshop from the basics to the Advanced Features. This one-hour video tutorial is

**Photoshop Touch Download Apk With Full Keygen [Latest 2022]**

The good news is that Photoshop Elements is available for free, making it a great and useful tool for all types of users. The bad news is that it doesn't work quite as seamlessly as Photoshop but it's still extremely powerful, easy to use and makes it easy to create many different types of images. How to make your own images in Photoshop When we talk about how to make images in Photoshop, we mean all of the

following four things: Changing the brightness of an image Removing some parts of an image to save space Taking a picture of a new object and editing it in Photoshop Adding different images together to make new images By using Photoshop for all of these things you can create tons of different types of images. In this guide we'll go through Photoshop and teach you how to: How to change the brightness of an image on

Photoshop You can change the brightness of an image in Photoshop without adding a plugin. In fact, if you want to save time, you can do this with the Refine Edge tool. Open the image you want to brighten in Photoshop. Click File > Open, or press Ctrl+O. In the dialog box that appears, click OK. Click File > Close, or press Ctrl+W. Under Adjustments in the tools panel at the bottom, click Enhance. Drag the slider that

appears to the right and left until the image looks brighter to you. When you're happy with the brightness you want to use, click OK. If you want to change some of the other settings on the Enhance tab of the dialog box, click OK again. How to remove parts of an image in Photoshop Whenever you delete an image in Photoshop, it is often useful to keep some parts of it, because those parts might be useful for something. Let's say you want to

create a new image with some of the parts of an old image. You can remove parts of an image to save space in Photoshop. To do this, open an image you want to delete in Photoshop. You can do this by clicking File > Open, or pressing Ctrl+O. Under the Layers panel, click the layer you want to delete. Then, click the white box on the right side of the Layers panel to select that layer only. Under the Layers panel, click Edit > Clear or press

## Ctrl+E. This will delete the selected layer in the image 05a79cecff

Density-functional theory study of spin-state interconversion in functionalized ZnO nanoparticles and corresponding nanotubes. We report a theoretical investigation of spin-state interconversion of ZnO nanoparticles and nanotubes by using the spin-polarized density functional theory. Different spin states of ZnO nanoparticles and nanotubes are found to be in

strong spin-polarized

relationships with their binding energies to gold, silver, copper, platinum, and nickel surfaces. Our results indicate that one electron will interact with the surface with a modified electronic state due to a strong spin-polarized state. The stability of spin states of ZnO nanoparticles and nanotubes depends strongly on their dimensions and surface environments. The spin-state

interconversion of ZnO nanoparticles and nanotubes is discussed based on our results.Hypoxia-inducible factor-1alpha expression in primary mediastinal large B-cell lymphoma. Preliminary studies have shown that hypoxiainducible factor-1alpha (HIF-1alpha) may be involved in the pathogenesis of primary mediastinal large B-cell lymphoma (PMBCL). To investigate this, we analyzed

immunohistochemically the immunoreactivity of HIF-1alpha in 13 cases of PMBCL. Thirteen cases of diffuse large B-cell lymphoma and 20 cases of follicular lymphoma, 18 cases of reactive hyperplastic lymph node, and 13 cases of reactive lymph node with Hodgkin disease were used as controls. All of the PMBCL cases, except 1 with scattered HIF-1alpha positive neoplastic cells, showed strong HIF-1alpha expression in

the majority of neoplastic cells, which was diffusely positive throughout the nucleus and cytoplasm. The control groups showed negative or weak HIF-1alpha expression. There was no significant difference in HIF-1alpha expression between the diffuse large B-cell lymphoma and control group (P =.197) or between the follicular lymphoma and control group (P =.769). However, the immunoreactivity of HIF-1alpha

## was significantly higher in PMBCL than in reactive lymph node with Hodgkin disease (P

**What's New in the Photoshop Touch Download Apk?**

Q: Can't debug ASP.NET Core 2.0 App I am trying to debug an ASP.NET Core app on Visual Studio 2019, but it simply doesn't work. The Output window shows the standard output: ------ Discover test started ------ ------ Discover test

finished: 0 found  $(0:00:00.000100)$  ------ $=$  $=$  $=$  $=$  $=$  $=$  $Discover$  test: System.Private.CoreLib: Nothing to discover.  $=\equiv \equiv \equiv \equiv \text{VS}$  simply does not provide any way to actually debug the app. Looking into the settings I found the global setting: Output Window Now, there seems to be a difference between ASP.NET Core 2.0 (and still 2017) and 3.0+: When using ASP.NET Core 2.0 the Output Window

doesn't show anything. When using ASP.NET Core 3.0+ it displays a standard output window with the

Debug.WriteLine calls. It appears to be tied to the.NET Framework version the app is built against: VS shows the normal Output Window for VS 2019 VS shows the Output Window for VS 2017 (but not VS 2019) VS shows the Output Window for VS 2018 Preview (but not VS 2019) VS shows the

Output Window for VS 2015 Any help? Or is this an actual bug? A: This is most likely an issue on your machine. For me, I can reproduce this behavior, but only if I am running VS2019 with the NET Framework 4.7.2. I've filed an issue with Microsoft, and I will update this answer once I have confirmation. In the mean time, you can work around the issue by debugging the app from the command line. Run your app as follows: dotnet

test --debug-port=9000 I believe the reason behind this is that the app is compiled with the --debugnetcore flag. 1986 Belmont Stakes The 1986 Belmont Stakes was the 145th running of the Belmont Stakes. The race took place on June 12, 1986, and was televised in the United States on the NBC television network. Danzig Bend won the race by three quarters of a length over Peace Rules. Approximate post time was 5:25 p.m. Eastern

Time. The total purse for the race was \$1,503,500. Payout The 145th Belmont Pay

**System Requirements For Photoshop Touch Download Apk:**

OS: Windows 10 Windows 10 CPU: Intel® Core™ i5 or better Intel® Core™ i5 or better RAM:  $6GB$   $6GB$   $GPI$   $\vdots$   $NVIDIA$  $R$ GTX 960 or better NVIDIA® GTX 960 or better HDD: 1 GB 1 GB GPU: NVIDIA® GTX Titan or better Recommended: Windows 10 CPU: Intel® Core<sup>TM</sup> i7 or better Intel<sup>(R)</sup> Core™ i7 or better RAM: 8GB 8GB GPU: NVIDIA® GTX

## 1070 or better

<https://mandarininfo.com/adobe-photoshop-7-0/> <https://maisonchaudiere.com/advert/the-rusty-nib-for-photoshop-nib-inks-for-photoshop-ink-brush-photoshop-brushes/> <http://rxharun.com/?p=191823> [https://www.dernieredispo.com/wp-content/uploads/2022/07/Download\\_Apk\\_Photoshop\\_Cc.pdf](https://www.dernieredispo.com/wp-content/uploads/2022/07/Download_Apk_Photoshop_Cc.pdf) <https://www.landings.org/sites/default/files/webform/photoshop-8-cs-me-free-download.pdf> <https://mandarinrecruitment.com/system/files/webform/download-photoshop-cs-80-full-crack.pdf> [https://dutchspecialforces.eu/wp-content/uploads/2022/07/adobe\\_photoshop\\_cs6\\_full\\_version\\_zip\\_file\\_download.pdf](https://dutchspecialforces.eu/wp-content/uploads/2022/07/adobe_photoshop_cs6_full_version_zip_file_download.pdf) <http://classibox.wpbranch.com/advert/apple-imac/> <https://ozrural.com/index.php/advert/photoshop-serial-number-online/> [https://btr-pen.com/wp-content/uploads/2022/07/overlay\\_download\\_photoshop.pdf](https://btr-pen.com/wp-content/uploads/2022/07/overlay_download_photoshop.pdf) <https://meuconhecimentomeutesouro.com/how-to-change-the-language-of-photoshop-to-english/> <http://evapacheco.es/?p=6311> [http://gjurmet.com/wp-content/uploads/2022/07/free\\_download\\_adobe\\_photoshop\\_70\\_notes\\_pdf\\_in\\_hindi.pdf](http://gjurmet.com/wp-content/uploads/2022/07/free_download_adobe_photoshop_70_notes_pdf_in_hindi.pdf) [https://pure-waters-52165.herokuapp.com/photoshop\\_cs6\\_download\\_for\\_pc\\_64\\_bit.pdf](https://pure-waters-52165.herokuapp.com/photoshop_cs6_download_for_pc_64_bit.pdf) [https://technospace.co.in/upload/files/2022/07/Q3FiEY7QuAdsFyuVMaPa\\_01\\_c6978fc12fe41b6b93bcce3255fd67e6\\_file.pdf](https://technospace.co.in/upload/files/2022/07/Q3FiEY7QuAdsFyuVMaPa_01_c6978fc12fe41b6b93bcce3255fd67e6_file.pdf) <https://alamaal.net/blog/index.php?entryid=48069> <http://grupograndi.com/wp-content/uploads/2022/07/vestosh.pdf> <https://laculinaria.de/download-adobe-photoshop-7-0-1-update/> <https://www.tango.lu/fr/system/files/webform/giaoct826.pdf>

<https://nisharma.com/adobe-photoshop-cs4-mac-os-x/>